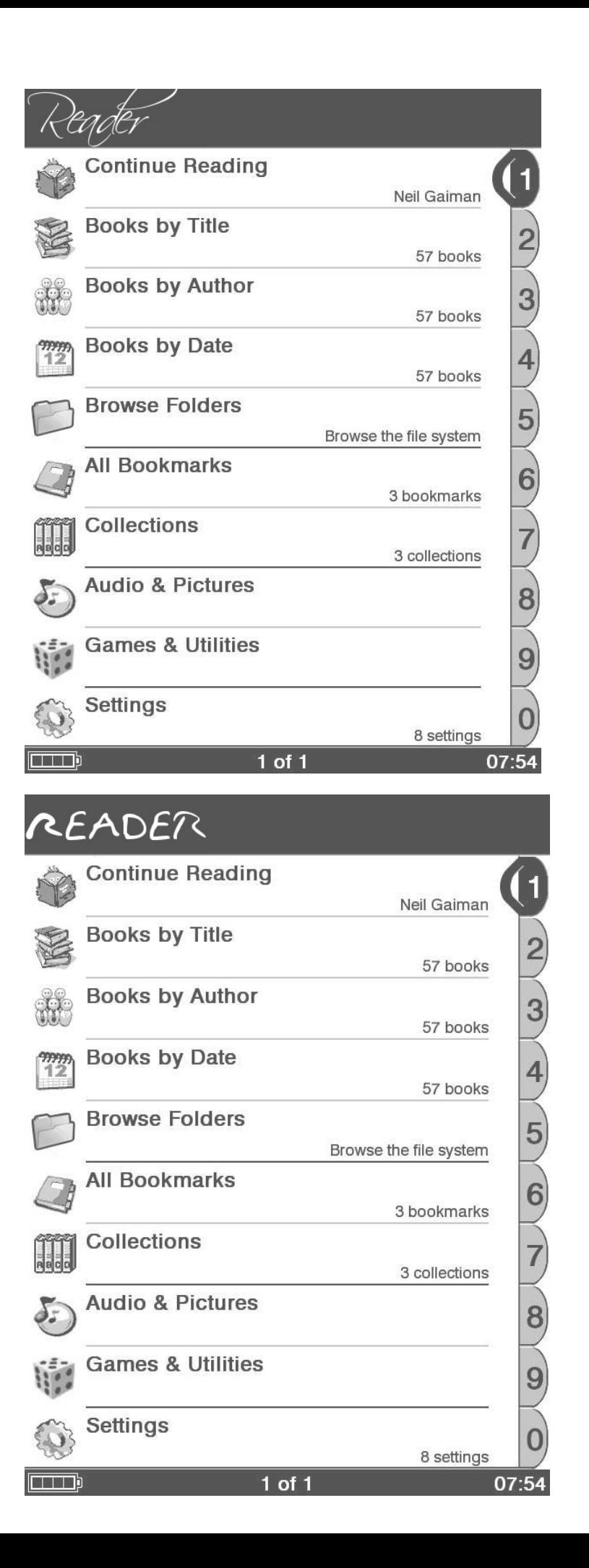

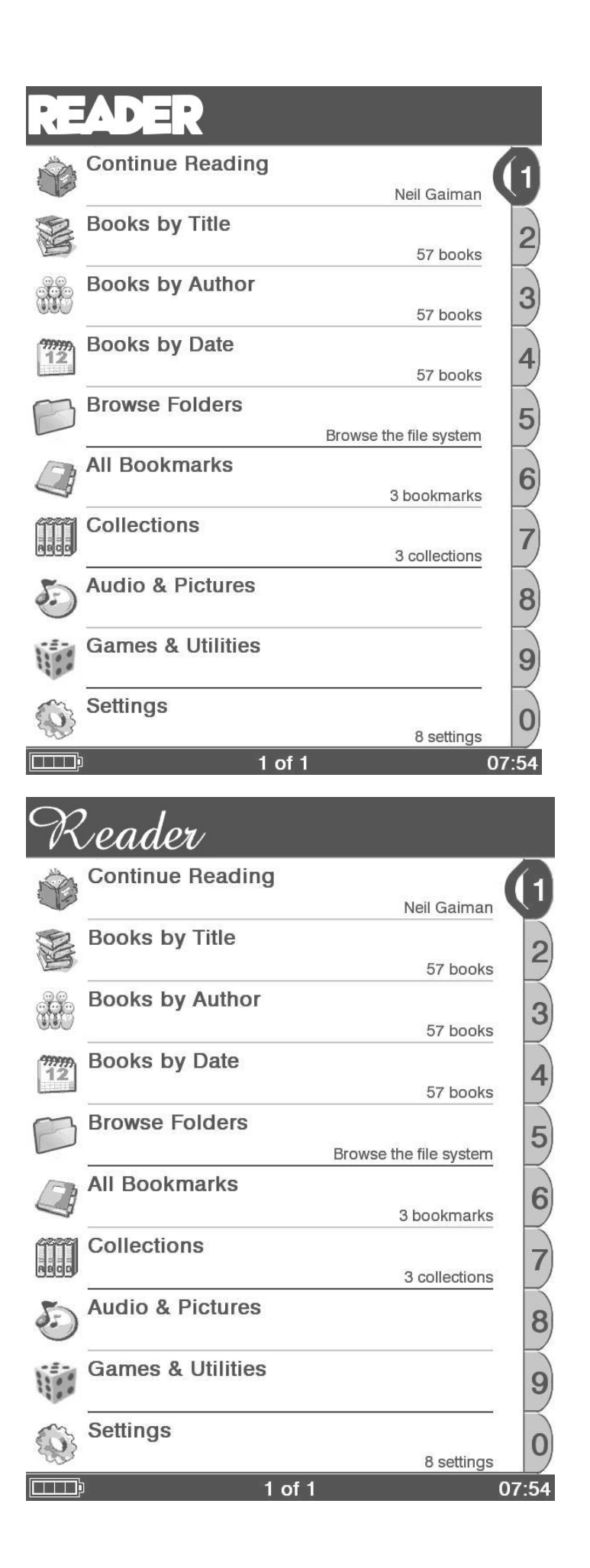

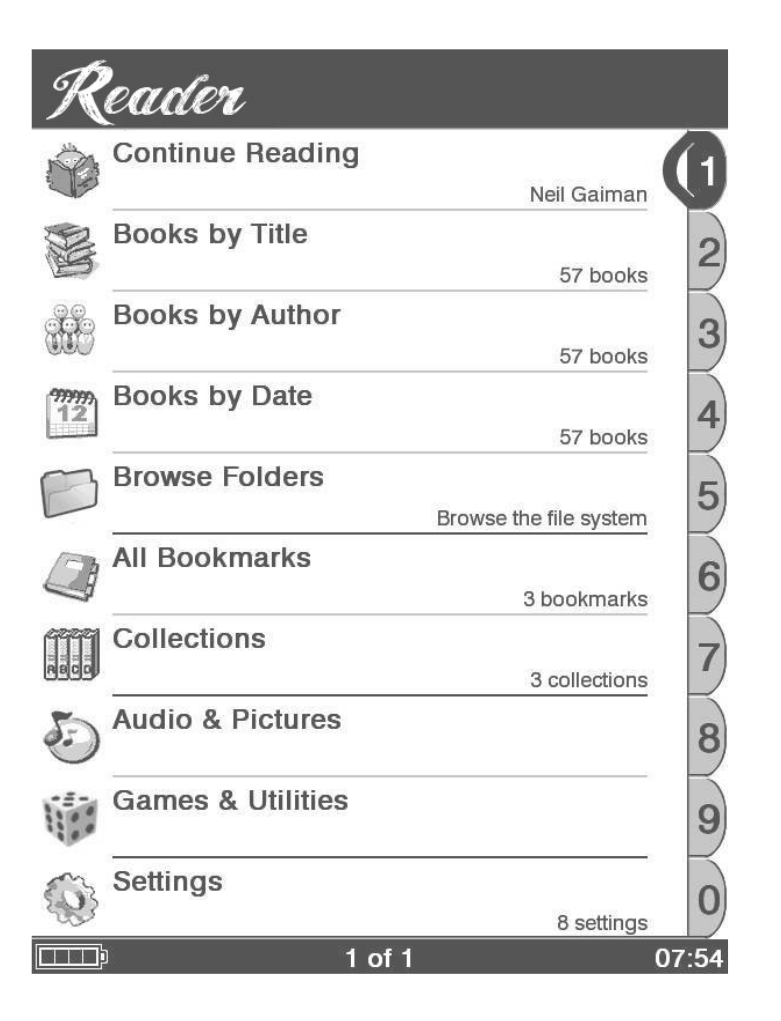

Instalación:

- Renombrar el archivo que os guste a **KBookAssets.png**

- Copiar el Universal Flasher en una SD

-Copiar el KbookAssets.png en la carpeta **scripts**

(SD:\files.505.1.1.00.18040\opt\sony\ebook\application\resources\scripts)

Si solo se quiere cambiar el KbookAssets.png deben borrarse todos los archivos de la carpeta 505.1.1.00.18040 y sus subcarpetas

- Introducir la SD en el lector y flashear (5-6-9)